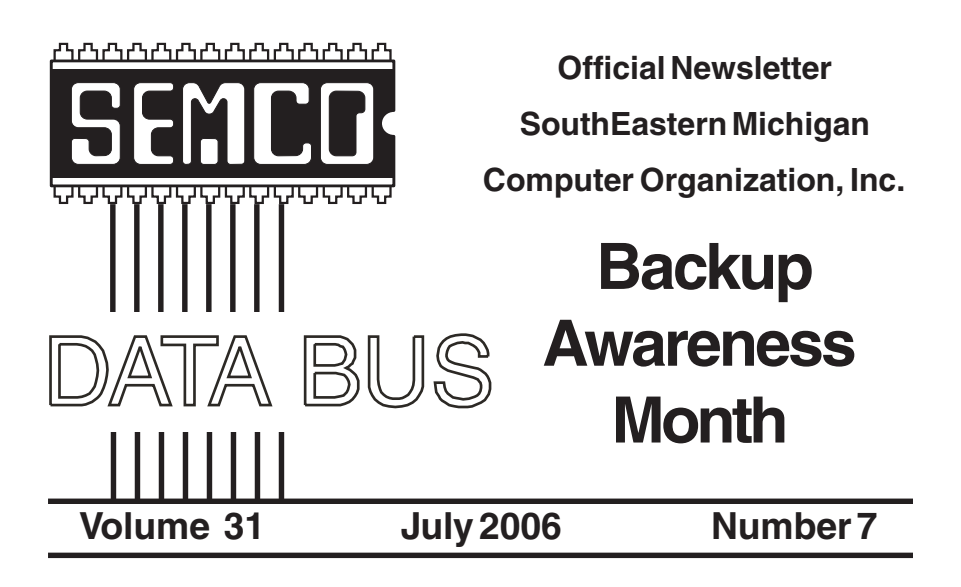

# **IN THIS ISSUE**

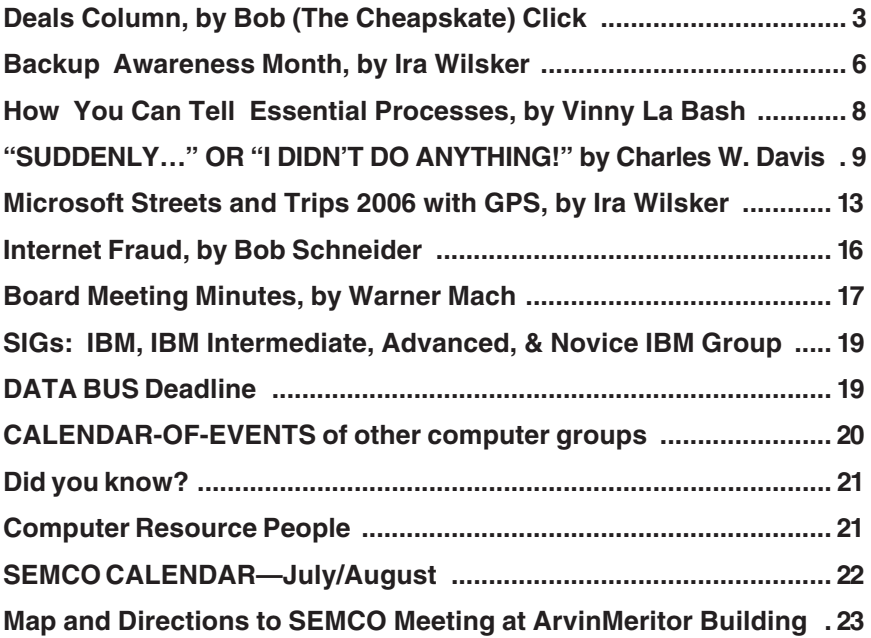

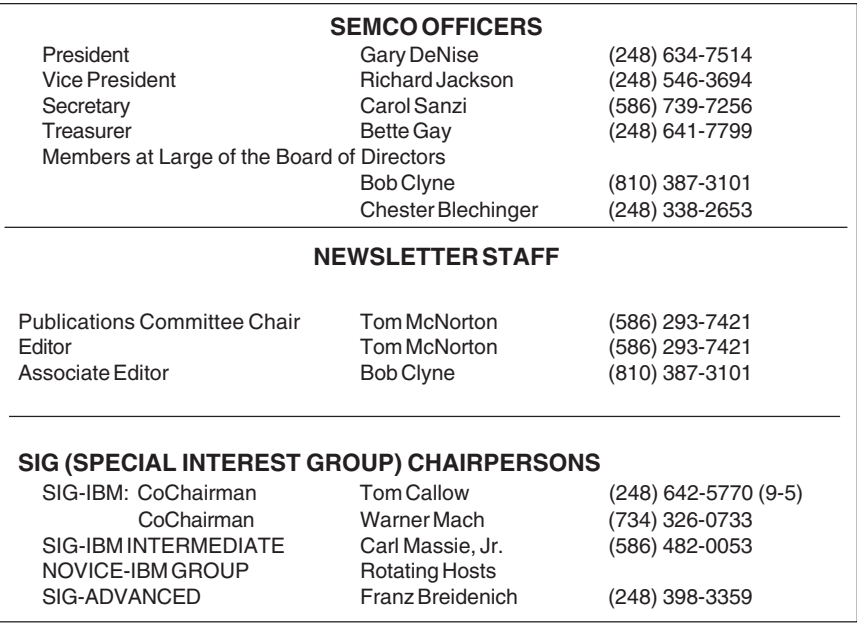

<span id="page-1-0"></span>The SouthEastern Michigan Computer Organization, Inc. (SEMCO) is a non-profit, 501(c)(3), group dedicated to providing information, education and a forum to computer users (professional and amateur) and other interested individuals. Membership in SEMCO is open to all individuals 18 years or older. Persons under 18 years may become members through the sponsorship of a parent or guardian. Dues of \$30/year include monthly DATA BUS and free personal ads.

#### **All SEMCO correspondence should be addressed to**

**SEMCO - P.O. Box 707 - Bloomfield Hills, MI 48303-0707** Website:**<http://www.semco.org>** E-mail: **[semco@semco.org](mailto:semco@semco.org)**

General information: (voice) answering device in Royal Oak **(248) 398-7560**

DATA BUS is published monthly by SEMCO as its official newsletter. **Mail DATA BUS newsletter copy to: Tom McNorton, 31420 E. Wind Dr. Fraser, MI 48026; or e-mail: [mcnortontl@ameritech.net.](mailto:mcnortontl@ameritech.net)** Editor is responsible for contents and control of the DATA BUS. Materials published herein may be used for non-commercial purposes only, without further permission of SEMCO or the authors, except as noted, providing credit is given to the author and source, i.e. DATA BUS, and issue date. Entire contents copyright © 2006 SouthEastern Michigan Computer Organization, Inc.

SEMCO does not condone in any way the illegal copying of copyrighted material and will not tolerate such practice at any SEMCO function.

Your mailing label and membership cards list the month and year your membership expires. Newsletters will not be sent after the month of expiration. Back issues may not be available. Renew your membership as early as possible to avoid missing any newsletters.

> This publication was created using Adobe PageMaker 6.5 Plus, which was donated by Adobe Systems, Inc.

<span id="page-2-0"></span>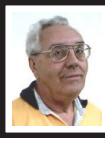

**DEALS COLUMN from the DealsGuy Greater Orlando Computer UG** *by Bob "The Cheapskate" Click*

We worked some great trade shows last month including the McDonald's Worldwide show. Attendees were from around the world and food was all over that show. Most of the food was from around the world and didn't appeal to me at all, such as the burgers with "rice burger" buns, and the shrimp burgers. An attendee could take a 15-minute tour showing some of their methods for preparation and quality control, then get a Big Mac and fries. Another day I had the largest Big & Tasty (a McDonald's burger selection) I ever saw. An ice cream booth continuously gave out plenty of cones and sundaes.

I was stationed at some exit doors one day and heard music I knew was hit country & western music. I finally looked inside and there on a small stage was Jo Dee Macina, live, performing some of her hit songs. There were only about 100 people there, but it was an unannounced performance sponsored by an exhibitor. I also worked at a door for their sessions area (including concerts) during a rehearsal by Destiny's Child. While I enjoyed the music, I was extremely impressed by the sound system setup for that concert. A convention hall is very difficult to get quality sound unless expensive speakers are used that specifically direct its sound to control reverberations. This was one of the best sound systems I have heard in those halls. I'm sure there was easily a million dollars worth of sound and video equipment there.

We just finished working the SAP Sapphire Show <http://www.sap.com/ [sapphire>](http://www.sap.com/sapphire) that was combined with the ASUG (Americas' SAP Users' Group) [<http://www.asug.com>](http://www.asug.com) show with about 14,000 attendees. Very few major companies were not represented. I was told that attendees paid anywhere from \$1600 to \$2400 depending on the Sapphire Show category they registered for. Fortunately, I was watching the computers for registration. They had food daily for their staff and I was invited. In July we might work a Microsoft show that will be one of the largest trade shows ever held in Orange County Convention Center.

#### **Do Your Homework!**

Below are some announced freebies and I am passing them on with reservations since I have not tried any of them. I asked my proofreader, Bob Clyne, to just take a look at the announcements and will include some of his comments. The first product might pique your interest, as it did his, but be sure to look it, and the others over thoroughly before you make your decision to try them. I have edited out much of the announcement text so go to their Web sites listed for more complete information.

#### **DVD Copying Anyone?**

ShrinkTo5 has released version 2.02 of ShrinkTo5 GUI, a new DVD copying engine distributed at no cost to anyone. This application lets you copy and shrink your favorite DVD discs in brilliant quality, which is complemented by a surprisingly high processing speed. You can copy an entire DVD, copy the main movie only, or copy its content elements selectively. The output can be saved to the hard disk drive as an ISO image or

compressed and burned onto one DVD disc. The best thing in copying DVD discs with ShrinkTo5 is that it no longer involves tedious and sometimes confusing configuration. ShrinkTo5's AI chooses the perfect balance automatically.

DealsGuy Note: Bob Clyne says the free version contained Adware, specifically, WhenU, but they say they have now removed it, and that the \$19.95 version, containing no adware, is available from Download.com and you can try it for three days before you have to buy it. He suggests getting the Machinist2.dll before getting ShrinkTo5 if you intend to copy encrypted DVDs. The program will not work on encrypted/copy protected DVDs i.e. most commercial DVDs, without the Machinist2.dll, which for legal reasons, they don't supply. The Machinist2.dll can be challenging to find, but he did find it a few places.

Some of the features for ShrinkTo5 GUI are:

• Support for Machinist2.dll. The program has been modified to support the new Machinist2.dll. Now, ShrinkTo5 has a unique ability to make DVD backups that cannot be handled by other DVD copying software like DVDShrink.

• Free burner plug-in. The ShrinkTo5 GUI package comes with FoxBurner, a shell plug-in that allows you to burn directly from the Windows Explorer. You don't have to donate or download a burner separately.

• ISO Image. Along with burning onto DVD disks, copied images can now be saved as ISO images on the hard disk drive and burned onto disks later if the need arises.

• Auto-Repair. New ShrinkTo5 lets you automatically restore scratched and defective DVD disks so that their content can be accessed and copied.

• Dynamic Compression. The code of the dynamic compression rate has been enhanced, which now allows users to get an even sharper picture.

• Built-in Player. New ShrinkTo5 features a built-in player that allows the user to view selected video tracks. This gives you more control over the copying process.

Read more information about ShrinkTo5 GUI at <http:// [www.shrinkto5.com/software.asp>](http://www.shrinkto5.com/software.asp)

Watch the online tutorial demo at <[http://www.shrinkto5.com/](http://www.shrinkto5.com/gTour.asp)  [gTour.asp>](http://www.shrinkto5.com/gTour.asp)

ShrinkTo5 is available as Basic and Professional. Both versions run under Windows 2000/XP. The Basic version is available as a free download from <[http://www.shrinkto5.com/](http://www.shrinkto5.com/software.asp) 

[software.asp>](http://www.shrinkto5.com/software.asp). The Professional is available as a three-day trial. The price of the Professional version is \$39.95 download. Both versions are compiled without DeCSS. To enable ShrinkTo5 to decrypt CSS, users should download "Machinist2.dll" from the Internet.

Product page link: <http:// [www.shrinkto5.com>](http://www.shrinkto5.com)

Download link: <http:// [www.shrinkto5.com/\\_data/](http://www.shrinkto5.com/_data/ShrinkTo5AdFree.exe)  [ShrinkTo5AdFree.exe](http://www.shrinkto5.com/_data/ShrinkTo5AdFree.exe)> (4.77 Mb)

E-mail: <[info@shrinkto5.com>](mailto:info@shrinkto5.com)

Postal address: ShrinkTo5.com, 2005, Fritz-Windisch Str. 11, 40885 Ratingen, Germany

Phone: 02102 146205 Fax: 02102 146206

**Might Be a Good Service, And Free!** Trisnap Technologies has released System Spyware Interrogator 3.0 Tech Edition. 'They say that, "System Spyware Interrogator (SSI) is a free

tool that detects and removes malicious software from clients' computers. It uses Trisnap's unique Predator technology to compare applications running on a client's computer with an online database of spyware definitions to immediately reveal all suspicious applications. The consumer edition of System Spyware Interrogator offers monthly, quarterly and annual priority fee-based automatic removal options. The Tech Edition also offers Alternate Directory Scans, File Hash Generation, Intelligent Hijackthis log parser and a memory process killer. SSI is linked directly to one of the largest malware databases in the world at <http:// [www.spywaredata.com>](http://www.spywaredata.com)."

 DealsGuy note: 'Note the fee based options! You'll find out more on their Web site, but Bob and I had trouble understanding it.

 Learn more about Tech Edition at <[http://www.spywaredata.com/](http://www.spywaredata.com/spyware/download.php)  [spyware/download.php>](http://www.spywaredata.com/spyware/download.php).

Download and try it in action from <[http://www.spywaredata.com/](http://www.spywaredata.com/download/ssisetup.exe)  [download/ssisetup.exe>](http://www.spywaredata.com/download/ssisetup.exe)

SSI 3.0 Tech Edition runs under Microsoft Windows 2000/XP/2003. Additional information on the product, as well as its free version is available from <[http://www.spywaredata.com>](http://www.spywaredata.com).

Postal address: Trisnap Technologies, 4519 Santiago Ln, Bonita Springs, FL 34134, USA

#### **Protect Those Passwords, OK, and Free Too!**

The program uses a strong encryption mechanism which prevents unauthorized access (256-bit AES— Advanced Encryption Standard). Every user can create a file of his/her own (the program is virtually an SQL database, featuring simultaneous work

of several users). In this file, every user has a hierarchically structured list of folders (you can create the new ones, delete, rename, etc.). Each password record you add to one of these folders contains the following fields: subject, user name, password, URL, file path, comments. The user has an ability to create an unlimited number of extra fields to store data. In addition to this, you can set an expiration date for your password.

Aurora Password Manager has a built-in password generator, which chooses arbitrary combinations of symbols and generates passwords that are impossible to guess. Get the feature list from the Web site. Bob Clyne commented that, "I did not see a privacy statement on their Web site. They do have some awards listed on their Web site, but none of them were from places I had heard of."

#### **Availability**

Aurora Password Manager runs under Windows 98/Me/2000/XP/2003. You can download it at [<http:www.animabilis.com/password](http:www.animabilis.com/password-manager/download/Password-Manager-Installer.exe)[manager/download/Password-](http:www.animabilis.com/password-manager/download/Password-Manager-Installer.exe)[Manager-Installer.exe>](http:www.animabilis.com/password-manager/download/Password-Manager-Installer.exe). (2.13Mb)

Product page link: <http:// [www.animabilis.com>](http://www.animabilis.com)

E-mail: <[egorov@animabilis.com>](mailto:egorov@animabilis.com)

*That's it for this month. Meet me here again next month if your editor permits. This column is written to make user group members aware of special offers or freebies I have found or arranged, and my comments should not be interpreted to encourage, or discourage, the purchase of any products, no matter how enthused I might sound. Bob (The Cheapskate) Click <[bobclick@mindspring.com>](mailto:bobclick@mindspring.com). Visit my Web site at <h[ttp://](http://www.dealsguy.com) [www.dealsguy.com>](http://www.dealsguy.com)*

## <span id="page-5-0"></span>**Backup Awareness Month By Ira Wilsker**

In case you had not heard, June is Backup Awareness Month. It is not a federally recognized holiday, nor is it one acknowledged by resolution from some governmental authority, but an awareness service of one of the largest manufacturers of hard drives, the newly merged Maxtor and Seagate.

Sure, Maxtor and Seagate will benefit if we all rush out and purchase a large capacity hard drive so we can backup our critical data in the event of a hard drive crash, or other tragedy that can damage or destroy our computers. This is really more of a win-win situation, as there is a very valid need for timely and comprehensive backups of our data. Lessons still unlearned from Rita, Katrina, and Wilma, as well as other countless disasters, fires, thefts, and other debacles should teach us that if we have a good backup of our files, we can easily survive a catastrophic data loss, and be back in operation promptly.

Imagine in any business or other commercial environment how much information is stored on hard drives. Hard drives are electromechanical devices, and as such will indeed fail at some time. Murphy's Law dictates that a hard drive will always fail at the most inopportune time. Now imagine what would happen to that business or organization if suddenly all of its critical information was gone. No accounts receivable; no accounts payable; no client lists; no purchase orders; no employee or student data; no payroll and tax records; no correspondence; no records of any

kind; and a plethora of other potentially devastating losses. Next imagine the time and cost that a company would incur if it had to rebuild that amount of information from paper records, if the paper records indeed exist. Can you conceive the utter devastation that a company would suffer with a catastrophic data loss?

Data loss is not just a corporate or organizational threat, but a personal one too. On my home computer, for example, I have countless family photos, tax records, family financial information, archives of correspondence and other important documents, music, bookmarks, address books, e-mail, and other information that would probably be irretrievable in the event of a complete hard drive failure. I really do not think that the IRS would accept as an excuse the fact that my hard drive crashed, losing my financial records.

We can backup our data in many ways without any substantial expense, or we can utilize sophisticated backup solutions. Backing up can be as simple as copying critical files to CD, DVD, flash drive, or other storage media, using the integral copy function available on all computer operating systems. We can use software, such as NTI's Shadow or Backup NOW! to manage our backup functions to our chosen media, or we can use utilities such as Symantec's (Norton) Ghost [*or Acronis True Image* -Ed.], to make a bit by bit copy of our hard drive which can be copied to a new hard drive, making it a mirror image of the original, ready to go. Now that broadband Internet connections are more of a rule than an exception, there are commercial services that will do online remote

backup and storage at off-premise locations, secure and separate from the host or home location.

Seagate/Maxtor have published "bestpractices" <http://www. [backupawareness.com/](http://www.backupawareness.com/bestpractices.html) 

[bestpractices.html>](http://www.backupawareness.com/bestpractices.html) defining the tasks necessary to insure the ability to recover our precious data. These practices can be summarized by the following tips (details on the website):

Develop a backup schedule—Make it routine, and not a task that we have to remember to accomplish. Most modern backup software and utilities either backup in real-time (NTI Shadow), or can be scheduled at predetermined times (NTI Backup NOW!).

Back up everything—it is not necessary to waste time sorting data, as the speed of backup utilities, hardware, and hard drives, as well as the large capacity of new hard drives, make it unnecessary to determine what to backup

 Give yourself room to grow—The rule of thumb listed on the site recommends that the minimum size of backup drives (or other media or storage solutions) should be at least double the current size of the hard drives being backed up.

Back up automatically—Referred to in the industry as "Set it and Forget It", is a viable adjunct to backing up on schedule. Some real-time off-site backup services use a high speed Internet connection to automatically back up all new data to an external location. Many software utilities are almost transparent, and perform backups automatically, and unattended.

Rotate backups—Use more than one drive or other system for backup.

There are always risks that the backup itself can be damaged or otherwise flawed, and there is safety in redundancy. It is a good practice to store at least one current backup physically away from the location being backed up such that a catastrophe (fire, flood, etc.) at the host will not destroy the backup. It is also a good idea to be able to take a backup with you in the event of a crisis, such as when I took my external hard drive with a current backup of all of my files, when I evacuated from Hurricane Rita. With this external drive, I could also access critical files from another computer if needed, prior to returning home.

Don't procrastinate—Do not put off until tomorrow what you must be doing today. The complete Murphy's First Law of Computing is, "A properly backed up hard drive will never fail, but the first time that you do not have a current backup, your hard drive will always fail at the most inopportune time." Sadly, all too many of us learn the importance of a backup immediately after our hard drive fails, as we come to the realization that all is lost.

Every month should be backup awareness month!

WEBSITES:

[<http://www.backupawareness.com>](http://www.backupawareness.com)

[<http://www.ntius.com>](http://www.ntius.com)

[<http://www.symantec.com>](http://www.symantec.com)

[<http://www.backupawareness.com/](http://www.backupawareness.com/bestpractices.html)  [bestpractices.html>](http://www.backupawareness.com/bestpractices.html)

*Ira Wilsker is an APCUG Director; Columnist, The Examiner, Beaumont, TX; and a radio & TV show host. Contact him at <[iwilsker@apcug.net>](mailto:iwilsker@apcug.net)*

# <span id="page-7-0"></span>**How You Can Tell Essential Processes By Vinny La Bash**

Every other computer article these days seems to be about Windows Vista, a long promised operating system that won't make its appearance for almost another year. Why all the fuss about something that doesn't even exist yet? It's as far advanced over Windows XP as Windows 95 was over 3.1, that's why. That's nice, but we don't have Vista to take us to Nirvana today. We common folk have XP. That's not bad, but we don't have Vista as promised. Maybe this time next year I'll be writing about a Vista tip to make life easier while we're all anticipating the release of Vienna, the follow on to Vista. While we're waiting, here's something to make the wait easier.

If you press Ctrl+Alt+Delete to bring up the Windows Task Manager and then activate the Processes tab, you see a long list of computer services that run in the background while you're working with your system. You've undoubtedly received recommendations that you should shut down or disable the unessential processes to improve system performance. This is sound advice, but how can you tell what's essential from what could be shut down without clobbering your operation? Try the following to get a fighting start in that direction.

Restart your system and when it begins to reboot press F8 repeatedly until the Start Up menu appears. Select the Safe Mode option from the menu. If you get another screen asking you to select the operating system, choose the one which applies to you. In most cases,

you will see one choice and it will be Windows XP Home Edition, Windows XP Professional Edition or Windows XP Media Center Edition. A bunch of programming gibberish may fill up your screen next and your system may appear to be 'frozen' for a minute or two. Relax, but don't touch anything, especially the keyboard or the mouse.

Eventually something like the normal Windows Welcome Screen will appear and you will be asked to sign in. If you are the only one using your system and your user profile has full Administrator privileges, you can safely log on to Windows Safe Mode. If you're not certain, use the Administrator Profile.

You will now be confronted with a formidable looking dialog box containing an ambiguous explanation of Safe Mode. Click the Yes button. When the desktop appears, don't panic. The icons may look very different, but nothing is wrong.

One of the characteristics of Safe Mode is to load only the minimum number of video drivers that will support the lowest resolution your monitor can handle. This guarantees you will have a visible screen in Safe Mode. Everything will be back to normal when you restart, but you will probably have to rearrange your icons.

Press Ctrl+Alt+Delete. This time the Windows Task Manager displays a considerably shorter list in the Processes section. This list represents what's really essential to keep Windows running. Don't shut down or disable anything in this short list when you are running in Windows normal mode. You run the risk of not only crashing your system, but you may not be able to boot up again without doing

a repair reinstall of your operating system. The idea here is to improve the performance of your system, not put yourself out of business.

You can make a handwritten list of the processes that are running in Safe Mode and use that as a reference, but here is another method.

1. Click on a blank area of the Windows Task Manager to make sure it is active. Click the Processes tab.

2. Press Alt+PrtScrn to capture the image of the dialog box and store it in the clipboard area.

<span id="page-8-0"></span>3. Close the Windows Task Manager Dialog box.

4. Click on the Start button.

5. From the Start Menu, open the All Programs section.

6. Open the Accessories Menu.

7. Start the Paint program.

8. From the Edit menu select Paste to put the stored image in the canvas area.

9. Save the image on the Desktop, the My Documents folder or in any folder where you can retrieve it easily.

10. Close Paint.

11. Restart Windows.

12. Rearrange your icons if necessary when the desktop appears in normal mode.

13. Open Paint as you did in Safe Mode.

14. Retrieve and print the Task Manager Dialog box image.

You can copy and paste the image in your word processor or another application if you prefer. When you shut down or disable any process not on your short list, you can be confident that you won't inadvertently clobber your system while trying to improve its performance. What about all those other programs running in the

background? That's a subject for another article.

*Vinny La Bash is a member of the Sarasota PCUG, Florida, [<www.spcug.org](http://www.spcug.org)> He can be reached at: <[labash@spcug.org>](mailto:labash@spcug.org).*

*There is no restriction against any non-profit group using this article as long as it is kept in context with proper credit given the author. The Editorial Committee of the Association of Personal Computer User Groups (APCUG), an international organization of which this group is a member, brings this article to you.*

# **"SUDDENLY…" OR "I DIDN'T DO ANYTHING!" Or—a month's log of a Sun City Anthem Computer Club "house call" doctor By Charles W. Davis**

In working to help Club members and others with their computer problems during the Thursday morning Computer Talk sessions, or more often when making "house calls," I often hear strange tales that usually involve acts of some gremlin like creature. However, gremlins are more closely related to mechanical problems in aircraft.

Generally the caller's comments start with "all of a sudden" or "suddenly" and end with "I didn't' do anything." I can only surmise that it was probably one of cartoonist Bill Keane's ghostly imps, "Not Me," "Nobody," or even "Ida Know."

Some recent examples:

#### **"Suddenly…"**

One morning a couple of weeks ago, I received a call and the person on the

other end of the phone connection was obviously very upset. She exclaimed: "Suddenly all of my desktop icons are gone! I didn't do anything! Please help me!"

This situation seemed to be serious. I had never heard of this happening. I didn't have anything on the calendar for another two hours so I hopped in my 1999 "Sapphire Blue Mica" (marketing division color name of course) Miata for the short drive up the hill to her Tall Mesa Village home. She was right, the icons were indeed missing. A simple right click on the blank desktop, hover over Arrange Icons by: and then click on Show Desktop Icons. This was definitely an act by the "little people." As I said, I hadn't heard of this situation before. Therefore, it must have been "Not Me" wishing to get off the hook by whispering in my ear how I might arrive at the solution. Since the club member was in the back room and the house girl had let me in, I quickly left the scene.

The next day the same lady called and said that her "My Computer" Icon was missing from the desktop. Realizing that it wasn't the normal desktop shortcut icon, I was puzzled. Not thinking things through, I again slid onto the seat in the Miata and shortly arrived on the scene. Sure enough most icons were visible, but the "My Computer" icon was not in its normal position. It wasn't immediately visible. I later noticed the top edge of the icon protruding just above the task bar. Once again, I moved the pointer to a blank spot on the desktop, a right click on the mouse and chose Arrange Icons by and chose Name. The My Computer

icon again assumed its prominence at the upper left. She said that she didn't drag and drop it down there. As I picked up a \$20 donation to the Club, I assumed that it must have been "Nobody" and left for home.

#### **"Suddenly…"**

Monday morning is usually the time for the phone calls to begin. On a recent Monday, the caller sheepishly states that "suddenly I can't access the Internet." I recognized that the person speaking to me is the same one whose 18 year old granddaughter had placed hundreds of malware programs on his laptop two weeks before. At that time I had suggested a router/firewall so that she could plug her laptop directly to the router with Internet access. He had immediately gone out and purchased and installed one. Oh yes, the granddaughter had been there over the weekend and had brought her own laptop computer.

The blue Miata once again headed up the hill (from our home in the Valley View Village all destinations seem to be "up the hill") to their home in Arroyo Vista Village. In just a few minutes, I found that the dear child didn't plug the cable into the router as instructed, but had used grandpa's computer. Since she was an AOL user, she attempted to change Gramps' Accounts from Cox Cable to AOL dialup and failed. It would have been so easy for her to have just gone to AOL using Internet Explorer. She left for school Sunday evening and didn't mention a thing to Gramps. That way, she didn't have to tell on either "Ida Know" or "Not Me." I picked up the \$20 donation to the club and was soon on my way.

An admonition: Set up a Guest Account without Administrative rights. Place a User name and password on the Administrative (your) account.

"All of a sudden" turns up many times a month and in some unusual situations. Last week, I received a call from a member who was using Microsoft Office Outlook. It seems that she had been entering information into a new contact when "all of a sudden" she couldn't enter information. She explained that she had been using Outlook and contacts for years and had never had this problem. Since it didn't seem (to me) that this required immediate attention, I arranged an appointment for the next morning. My Miata and I arrived at her Golf Mesa Village home just as the Grandfather clock guarding the entry was announcing that it was 10:00. Grandfather clocks that I am aware of don't announce "a.m." or "p.m."

She met me at the door and we proceeded to the office and she took her place in front of her computer to show me what was happening. She began keying in the house number, using the numeric key pad and just as she had said, nothing worked as expected. I immediately saw why this had happened so "suddenly." Apparently "Nobody" had pressed the Num Lock key thereby turning it off. So as she would enter a house number, things went wild as the 2,4, 6, and 8 keys acted as direction keys, 7 & 9 were Home and Page Up respectively and 1 & 3 were End and Page down. I asked her to press the Num Lock key and "all of a sudden" the problem was resolved. I collected the \$20 donation check to the club and was homeward bound—downhill of course.

#### **"Suddenly…"**

On another Monday, I received a call from a member stating that she had recently upgraded to MS Office 2003 and a short time later, suddenly she could no longer access MS Publisher files. This was the result of someone else messing with functions that they should have stayed away from. Support teams at Norton will vow "Not me." But when the lady was directed to an article titled "How to use Office programs with the Norton Anti-Virus Office plug-in" she was able to resolve the problem as I watched. This article can help you extricate yourself and may be found at: <http://support. [microsoft.com/kb/329820/en-us>](http://support.microsoft.com/kb/329820/en-us).

It is maddening to think that one, nay thousands upon thousands, must jump through hoops because a bunch of programmers at Symantec (Norton) can't get it right.

I have never understood their automatic plug-in installation. At least they should tell the user, include a list of possible problems and their resolution, and let the user make a decision as to whether to install the plug in. Who needs viruses when "reputable" software manufacturers can do things like this to you?

A long time ago, in computer time, but actually just over a year ago, I stopped paying the extortion money for antivirus software and have used the free AVG antivirus, which is available from <http://free.grisoft.com/  $doc/1$  $>$ .

#### **"Suddenly..."**

"Suddenly" you can't open Word or most other Microsoft Office products. This happened because you owned a Hewlett Packard multi-function printer with a flash memory card reader. It

seems that a security update messed with the logic for these systems and caused much havoc around the world. A follow-on update was released to affected computers during the 4th week in April. If you are still having the problem, go to Start then Windows Update, download and install all Critical updates. It seems that "Ida Know" visited Microsoft's Redmond campus…

#### **Suddenly…"**

Last week, one of my neighbors in the Valley View Village went to his neighbors' stating that his phone went "dead." On investigation, it was learned that he had ordered and installed a new Voice over Internet Protocol (VoIP) phone system. Some of the equipment had arrived, but due to a transposition of digits when entering the credit card number, the important "Silver" box did not get shipped. "Ida Know" didn't know how the mix up occurred. "Who Knows" stated that the customer probably discarded the silver box with the packaging. However, the land line telephone provider had been notified to discontinue the service. "Dead line!"

An admonition: Always check the contents of packages to make certain that all components are included before installing anything!

The Federal Communications Commission has a web site that explains most aspects of VoIP: <http:// [www.fcc.gov/voip/>](http://www.fcc.gov/voip/).

#### **Not so "Suddenly…"**

This particular call arrived on a Tuesday, so I was surprised to hear: "Suddenly I can send e-mail but I can't receive any messages. Everything times out. I've called Cox Communications and since I use Office Outlook 2003, they weren't much help." This phone

call came in at a time that Vickie was out and wouldn't return for a while, so I slid behind the wheel of the Miata and headed for Ridgecrest Village to see what had happened so "suddenly."

It took several minutes of attempting to send messages to the owner's e-mail address. Sure enough the message would be sent, but no incoming messages. After some time it would all time out. The first inbound message would never arrive. I found that there was no Internet access using Internet Explorer. I installed Firefox from my USB Flash memory and was then able to access the internet. At this time clues began to appear one-by-one.

Norton Internet Security was warning of Firefox accessing the Internet — twice!

ZoneAlarm was warning of Firefox accessing the Internet!

Oops! Only one program firewall at a time is allowed. Since the member's Norton subscription was about to expire, I downloaded AVG antivirus to his desktop (free at <http:// [free.grisoft.com](http://free.grisoft.com)>), shut off the cable modem, went to uninstall Norton SystemWorks and discovered two versions. I uninstalled both. When I attempted to install AVG antivirus, the program indicated that the version of the Roxio CD creator contained code that was incompatible with AVG, and it provided a link for an update. I installed the update and then successfully installed the AVG antivirus. Then I turned on the cable modem and downloaded updates. I was grateful to the AVG programmers to make that test and inform the user. Suddenly, I decided that I like the AVG antivirus program and its creators even more than in the past.

<span id="page-12-0"></span>Now I felt that I could address the original problem. I opened Office Outlook, and it proceeded to download a monstrous movie clip—9.87MB! It was able to complete the download due to the fact that Norton wasn't scanning inbound e-mail messages.

"Suddenly" wasn't really all that sudden. The second and third firewall programs were installed over a period of time, but the problem didn't manifest itself until the arrival of the large file. As an aside, it was a clip from a newscast relating the story of an autistic youth that had been the go-fer for a high school basketball team. On the last game of his senior year, the coach (dad) suited him up and put him in to play. I believe that I saw through the tears that welled up in my eyes over 21 points racked up—all three pointers. I'm not a sports fan, but am a fan of the underdog! \$20 more for the Club's treasury.

*This article was originally published in Bits, PCs & Macs. Bits PCs & Macs is the newsletter of the Sun City Anthem Computer Club. All copies are available online at: <[http:/](http://www.myscacc.org/newsletters.htm) [/www.myscacc.org/newsletters.htm>](http://www.myscacc.org/newsletters.htm).*

*Charles W. Davis, Newsletter Editor & Webmaster, Sun City Anthem Computer Club, Henderson, NV. can be reached at: <[Chas@anthemwebs.com>](mailto:Chas@anthemwebs.com) [<www.myscacc.org>](http://www.myscacc.org).*

*There is no restriction against any non-profit group using this article as long as it is kept in context with proper credit given the author. The Editorial Committee of the Association of Personal Computer User Groups (APCUG), an international organization of which this group is a member, brings this article to you.*

# **Microsoft Streets and Trips 2006 with GPS By Ira Wilsker**

I recently completed a 600 mile car trip. On this trip I used a software and hardware package that I recently purchased, Microsoft Streets and Trips 2006 with GPS. Previously on long car trips I used my trusty and reliable, though now obsolescent Garmin Emap, a pocket sized mapping GPS complete with integral base highway maps, and upgraded with additional memory allowing for the upload of local street maps for several regions. For comparison purposes, on this current trip, I used both products literally side by side.

Microsoft Streets and Trips 2006 with GPS (street price \$75 to \$130) is readily available at almost all local computer stores, most other stores that sell PC software, and online. It comes in a blue box, with the Microsoft labeled GPS device prominently on display in a plastic bubble on the cover of the box. A nearly identical box with Microsoft Streets and Trips 2006, containing just the software, but without the GPS device, is also available at a lower price, and would be useful to those that already own a PC compatible GPS device, such as my Emap. The GPS device that comes with the full version is a small (about 2 by 2 inches by ½ inch thick) USB powered device (no external power or batteries required), with a long cable that plugs into the USB port on a notebook computer, or a compatibly equipped Pocket PC. The Microsoft labeled GPS is actually a Pharos model 360 GPS receiver which is compatible

with , and can be used with most other mapping and trip routing software.

After easily installing the Microsoft Streets and Trips 2006 software on my notebook computer, I went online looking for updates, since almost all competitive mapping software offers free periodic updates. Not surprisingly, there was a very recent update available for free download, which included highway construction updates. As a matter of practice, it would be a good idea, regardless which mapping program is used, to check the manufacturer's website for updates prior to any trip planning and mapping utilization.

I tried out the software by selecting my home address as a starting point, and the hotel we typically stay at near my kids' residences in north Texas. The mapping software created a reasonable route mostly utilizing interstate and other major highways. While the route determined by the software was very reasonable, and would have been adequate for someone who was making this trip for the first time, it was not our preferred route as we prefer taking several back roads, well off the beaten path, as a matter of choice, as well as saving a few miles. To plot the trip on my preferred back roads, I selected several intermediate points at major intersections, the last intermediate point being where we prefer to get on I-45. I then clicked on the "Optimize Route" and in a matter of seconds a detailed routing was created precisely on our preferred path. This entire operation was completed in less than five minutes the first time I tried the software, and with my being ignorant of the instructions given in the user manual.

As we left home, with my wife driving for safety, so I could play with my new toys, I powered up my notebook computer (plugged into the 12v outlet for power,) and placed the GPS unit on the front of the dash, fastened by its attached suction cup. Directly adjacent to the Microsoft GPS I placed my trusty Garmin Emap, with the identical route programmed into it with its (Garmin MapSource) native software.

One immediate advantage I found with the mapping software being on my notebook computer, compared to the hand-held Emap, was the large computer screen was much more readable than the small screen on the Emap. The voice synthesis software on the Microsoft software (several male and female voices are selectable) announced as we were approaching the turns on our local streets on the way to the highway. The intelligence behind the voice synthesis is very good, as indicated when we detoured slightly from our selected route. When we turned into the parking lot of a fast food restaurant, the voice dutifully told us that we were not on our chosen route! I initially selected to have the left margin of my window show the speed, compass direction, altitude, and location, and the remainder of the screen show the route map, but this information can also be displayed in a small movable window if a full-screen map display is selected. The route map is easily zoomable to any scale from world wide, down to a minimal 1-mile map, where each inch on the screen is about 100 yards. The scale is easily selectable by slider on the top-center of the page. I found that while on the highway, a selected scale of about nine

miles or one inch on the screen equal to about three-quarters of a mile was optimal in terms of showing surrounding street details, as well as highway mile markers and exit numbers. On local streets, I preferred the two-mile scale (one inch equals 300 yards), which easily showed the direction of one-way streets, as well as restaurants and lodging facilities by name. The actual scale is selectable and variable by personal preference.

While driving down the highway, I started to notice some slight differences between the display on my Emap, and the Microsoft system on my notebook computer. First was a nearly meaningless difference in that the Emap gave the speed down to the tenth of a mile an hour, while Microsoft Streets and Trips rounded off to the nearest MPH. Especially with increased police enforcement of speed limits, and the inherent inaccuracies of a typical auto speedometer, it is nice to have an accurate indicator of real speed. Another difference was one of GPS accuracy and satellite acquisition; the Emap typically acquired (detected) one or two more GPS satellites than did the Microsoft/Pharos GPS hardware. The Emap typically showed six to nine satellites acquired, while the Microsoft/ Pharos unit showed five to seven acquired. The accuracy difference was that the Emap was typically accurate within about 15 feet, while the Microsoft/Pharos unit averaged about 75-foot accuracy, the difference being both in location, and in altitude. It should also be noted that the Emap is a much more expensive device than the Pharos 360. In reality and for travel purposes, this difference was insignificant because if you could get

within 75 feet of a McDonalds, a major intersection, or your chosen hotel, you would likely discern the point using your integral Mark I eyeball.

The Microsoft road maps themselves were generally very accurate and highly detailed, down to showing local rural dirt roads that were sometimes no more than a path through the brush or woods. One minor problem with the Microsoft maps were the location of many of the "Nearby Places" as Microsoft chooses to call them, which includes airports, amusement parks, restaurants, auto repair, ATMs, hotels, and other points of interest, is that their locations are not always precisely accurate as displayed on the map. While close, these minor discrepancies may be an irritant, such as a McDonalds being shown on the southeast corner of a major intersection, while it was in reality on the southwest corner (US 59 and Hwy 190 in Livingston, Texas is one of many examples.) Another potential source of confusion is the spelling of some road names, such as "Dowlin" road is spelled "Dowlen." Still, the map would get the user to the destination where the place can be easily seen and reached. By clicking on a place of interest, providing the scale of the map is large enough to encompass both the current location and the place of interest, the selected point will be shown on the map including its name, address, zip, and phone. If the GPS is turned off, the map will simply shift centering on the chosen location. The maps themselves can be viewed in several different contexts, including a terrain map, standard road map, political map (showing political boundaries,) and a

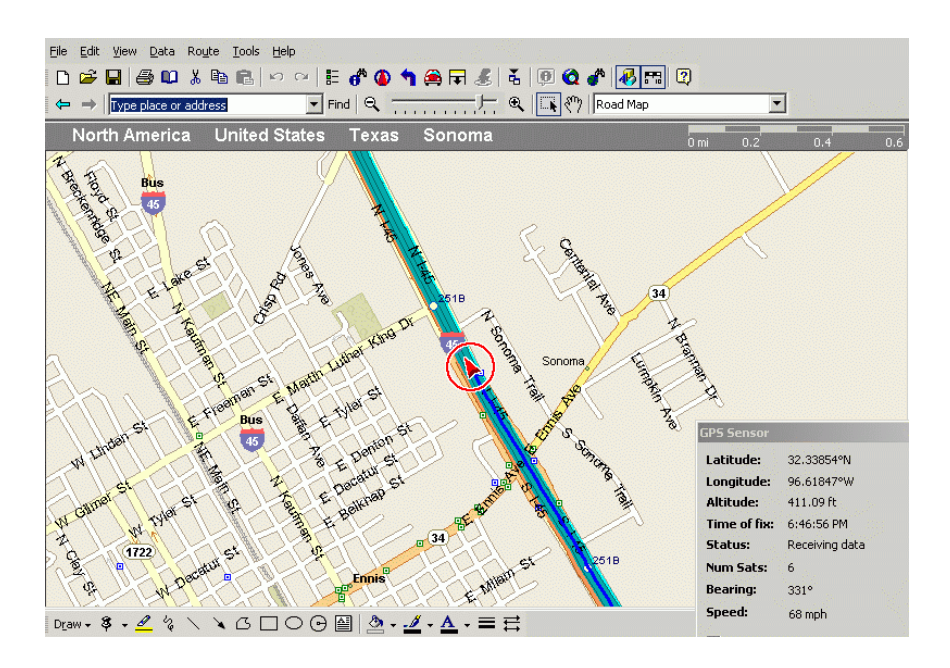

<span id="page-15-0"></span>nighttime road map where the screen is black with the roads and places appearing in a soft and non-blinding fluorescent green.

One warning is that the computer needs to be safely fastened such that it is not a threat to anyone in the car, and should definitely not be used if it is a distraction to the driver. The way I used it, with me navigating as my wife drove, was a reasonable accommodation.

Despite some minor issues, I found the Microsoft Streets and Trips 2006 with GPS a reasonably accurate, reasonably priced, and reliable travel tool.

*Ira Wilsker is an APCUG Director; Columnist, The Examiner, Beaumont TX; and a radio & TV show host. Contact him at <[iwilsker@apcug.net>](mailto:iwilsker@apcug.net)*

## **Internet Fraud By Bob Schneider, Editor of the PC Keyboard**

Internet fraud continues to be the fastest growing crime in America (and perhaps the world). The most common technique for fraud today is "phishing." This means that some nefarious person connives you into providing financial account information. They do it by mailing thousands of spam e-mails to lists of e-mail addresses they have accumulated. Perhaps one of your friends sent a neat joke to 40 acquaintances, including you (your friend's e-mail itself is, of course, spam). Someone out there farms e-mail address. They love it when your friend sends out those appeals and jokes because they know that every e-mail address they capture (including yours) is current and good. They then send a message like the one below (actually received by the author) to those

<span id="page-16-0"></span>thousands of e-mail addresses. It matters not if you have PayPal or not. Many of the e-mails will hit someone who does, and they only need a lot of money from a few suckers to make the effort worth while. Of course, they substitute various bank names for PayPal, too.

Dear valued PayPal® member:

It has come to our attention that your PayPal® account information needs to be updated as part of our continuing commitment to protect your account and to reduce the instance of fraud on our website. If you could please take 5- 10 minutes out of your online experience and update your personal records you will not run into any future problems with the online service.

<span id="page-16-1"></span>However, failure to update your records will result in account suspension. Please update your records.

Once you have updated your account records, your PayPal® session will not be interrupted and will continue as normal. Go to the link below.

 http://www.paypal.com/cgi-bin/ webscr?cmd=\_login-run

Thank You.

PayPal® Security Center .

Accounts Management. As outlined in our User Agreement, PayPal® will periodically send you information about site changes and enhancements.

Visit our Privacy Policy and User Agreement if you have any questions.

http://www.paypal.com/cgi-bin/ webscr?cmd=p/gen/ua/policy\_privacyoutside

The first link (to "account records") does not go to PayPal, but goes to www.doctori.biz/pp, a site run by thieves, waiting for you to log in and provide your user name and password

([Continued on Page 18](#page-17-0))

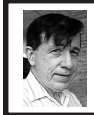

**BOARD MEETING 06/11/2006 Warner Mach**

**BOARD MEMBERS PRESENT** President Gary DeNise, Vice-President Richard Jackson, Treasurer Bette Gay, Acting Secretary Warner Mach, SIG-Advanced Chairman Franz Breidenich, SIG-IBM Co-Chairman Tom Callow, SIG-IBM Intermediate Chairman Carl Massie Jr., Publications Committee Chairman Thomas McNorton, Members-at-Large Bob Clyne, and Chester Blechinger. Also present was Mike Bader. The meeting was called to order at 12:06 p.m.

#### **OLD BUSINESS**

Bette Gay reported that there was \$7327.64 in the treasury. There is an outstanding expense of \$56.20. So, the current balance is \$7266.44. There are 83 members. There are 95 on the DATA BUS mailing list.

 Tom Callo passed out the suggested revision to the SEMCO flyer, as worked out through e-mail correspondence with the board members. Major revisions were to indicate the new meeting location and remove reference to Oakland University students. At the board meeting some additional minor corrections were suggested, including suggestions from Carl Massie Jr. that: (1) Reference to "personnel finance" be changed to "personal finance" and (2) The Word "MAC" be changed to "Mac." Also, Bette Gay suggested that the APCUG acronym be spelled out somewhere.

Richard Jackson moved that the flyer be approved for printing with the changes that had been discussed. Bob Clyne seconded the motion. The motion was approved.

There was some discussion of the listing of local groups mentioned on the APCUG web site and the difference between local group web sites which were actually hosted by APCUG and those which were not hosted by them, but were pointed to by APCUG.

There was discussion of Microsoft's "Mindshare" web site. Tom Callow noted that our listing on this site first had problems, and then was removed. It is now back, but needs updating.

#### **NEW BUSINESS**

<span id="page-17-0"></span>Bob Clyne pointed out that we needed to renew our domain name, SEMCO.ORG, registration with Network Solutions. The options presented were: (1) Five years at \$19.99/year, for total of \$99.95 or (2) Nine years at \$14.99/year, for total of \$134.91. Tom Callow moved that we should renew for five years. Bob Clyne seconded the motion. The motion was passed.

<span id="page-17-1"></span>Tom Callow noted that we are now listed on the web site of "Smart Computing."

There was discussion of the issue of the number of complementary newsletters we are sending out.

There was discussion of the issue of online newsletters versus printed newsletters.

Warner Mach noted that he expected to be out of town during the August meeting. Gary DeNise agreed to pick up the refreshment apparatus after the July meeting.

There was some discussion of the information we request of new members and renewals, and how much of the information gets used.

There was discussion of the policies of other user groups on non-member attendance at meetings and

participation in drawings. Bob Clyne noted that there was an agreement with the Sterling Heights group to allow members of each group to attend the meetings of the other.

There was discussion of where flyers are currently being distributed.

Bob Clyne moved to adjourn. Bette Gay seconded the motion. The meeting was adjourned at 12:56 p.m.

**[***Warner Mach has kindly consented to write the Board Minutes in the absence of Carol Sanzi.* **-Ed.]**

#### [\(Continued from Page 17\)](#page-16-1)

for PayPal, or your bank account or other financial service. The login page will look exactly like that of your financial institution. Once you finish "updating" account information, you will be sent to that actual financial site where you can log in and see that everything is in order. The second link (to "Privacy Policy") is a real link to your financial service. It is another part of their smoke screen. But at three o'clock the next morning, there may be some new account activity. The next day, when you log in, you will likely find that everything is no longer in order.

For your internet and financial safety, never respond to an email asking you to check your account. If you are curious, call your financial institution. Also, you can always log in to your account the usual way (not by clicking on a link you receive in an email) and check anything you wish.

A final note: tell your friends to stop broadcasting your e-mail address to the world, to spammers, pornographers, body part enlargers and thieves. Tell them they can comply with

([Continued on Page 21](#page-20-0))

# **SPECIAL INTEREST GROUPS (SIGS)**

<span id="page-18-1"></span><span id="page-18-0"></span>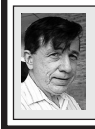

**SIG-IBM Tom Callow Warner Mach**

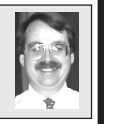

**July 9: Satellite Internet.** SIG-IBM Co-Chairman Tom Callow has arranged to have former SEMCO member John Davis demonstrate how to use satellites to access the Internet. Mr. Davis has outfitted a motor home with a satellite Internet setup and can access the Internet from any place you have a clear view of the sky and a lack of radar detectors.

<span id="page-18-2"></span>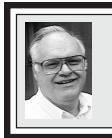

**SIG-ADVANCED Franz Breidenich**

**August 7, 2006:** (First Monday), 6:45 pm, at the Oak Park Library. The library is located at 14200 Oak Park Blvd., Oak Park, MI. Phone: (248) 691-7480. **Topic: Wide ranging discussion of computers and computing.**

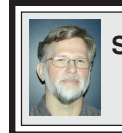

**SIG-IBM INTERMEDIATE Carl Massie, Jr.**

**July 9: Computer Care Checklist.**

SIG-IBM Intermediate Chairman, Carl Massie Jr., will present this topic. Is caring for your computer becoming costly or overwhelming? SIG-IBM Intermediate Chairman, Carl Massie, Jr., will demonstrate how to create a fundamental checklist for maintaining your computer. The checklist will include options, tips, and recommended utilities. Many of the steps on the checklist will be demonstrated and the reasons for performing them in a particular order will be discussed.

**[***Working with Carl in the past on my computer, I was impressed how the order of work saves time.* **-Ed.]**

# **NOVICE-IBM GROUP Rotating Volunteer Hosts**

**July 9: Help A Q & A:** Discussion directed by the audience.

#### **August 2006 DATA BUS DEADLINE (7th day after meeting) SEMCO Input and Members' Ads — Deadline: Sun., August 20, 11:59 p.m.**

Members' personal ads are free. To mail, use [Editor address on Page 2;](#page-1-0) e-mail address: [<mcnortontl@ameritech.ne](mailto:mcnortontl@ameritech.net)t>. PLEASE send to arrive sooner than deadline. **Business Ads - Deadline: Second Friday monthly.** Contact the [Editor \(address Page 2\).](#page-1-0) 

#### **Tom McNorton [mcnortontl@ameritech.net](mailto:mcnortontl@ameritech.net)**

#### **CALENDAR-OF-EVENTS OTHER GROUPS**

#### **(to post monthly computer group info)**

#### <span id="page-19-0"></span>**COMP (Computer Operators of Marysville & Port Huron)**

August 2,–Wednesday (No July meeting.)(2nd Wednesday) St. Clair County RESA, 499 Range Rd., Marysville, Admin Building, Jane Wheatly 810-982-1187 <http:// [www.bwcomp.org>](http://www.bwcomp.org). Boat Cruise on Huron Lady II. Location & details on Web site.

#### **DCOM Computer Club**

June 9–Friday, 6:30–8:30pm (2nd Friday); Henry Ford C.C., Patterson Tech Bldg, Ford Rd/Evergreen, Rm T143, Parking Lot C. Info: Doug Piazza 313-582-2602.

#### **FACE (Flint Area Computer Enthusiasts)**

July 11–Tuesday, 6:30pm (2nd Tuesday); Kettering Univ. Academic Bldg. Rm I-817 (enter Security Door, back of building by parking lot). <[http://www.gfn.org/FACE/>](http://www.gfn/FACE/index.html).

#### **MacGroup Detroit**

July 16–Sunday, 3pm–5pm; Birmingham Temple, 28611 W. 12 Mile Rd., Farmington Hills. Info: Terry White, [<terry@macgroup.org>](mailto:terry@macgroup.org) or 313-571-9817. [<http://www.macgroup.org>](http://www.macgroup.org). Topic: .Mac (pronounced dotMac). Learn more about

Apple's Internet services and especially how to take advantage of them.

#### **MacTechnics, (MAC User Group)**

July 15–Saturday (3rd Saturday); 11:00 am main meeting (SIGs at 9:30); Ann Arbor Open School, 920 Miller Ave., Ann Arbor. [<http://www.mactechnics.org>](http://www.mactechnics.org)). Cassie at [<cassiemac@yahoo.com>](mailto:cassiemac@yahoo.com) or 313-971-8743.

#### **MDLUG (Metro Detroit Linux User Group)**

July 8–Saturday, 12:30–2:30pm, (2nd Saturday); MDLUG meetings will be at The Gaudior Academy located at 27100 Avondale Avenue in Inkster. Web: <http:// [www.mdlug.org](http://www.mdlug.org)>. Info: Raymond McLaughlin 248-960-1864.

#### **Michigan Apple Computer User Group**

July 13–(2nd Thur.) 7:30pm, General meeting; Fraternal Order of Eagles Hall in Clawson, 174 Bowers St. (one block North of 14-Mile and one block East of Main). Avi Drissman 248-232-7865. Web: <[http://www.themichiganapple.com>](http://www.themichiganapple.com).

#### **Oak Park Computer Club**

Every Fri., 10:15am at Oak Park Recreation Bldg, Oak Park Blvd. west of Coolidge

#### **SHCC (Sterling Heights Computer Club)**

September 5–Tuesday 7:30pm, (1st Tuesday)(no meetings in July or August); Macomb Community College South Campus, Bldg. K, 14500 E. 12 Mile Rd. Don VanSyckel [<Don@VanSyckel.net>](mailto:Don@VanSyckel.net), 586-731-9232; Web: [<http:/www.SterlingHeightsComputerClub.org>.](http://www.SterlingHeightsComputerClub.org) Topic: Home Networking and Wireless Access Points, Part 3.

#### **Wayne State University Mac User Group**

July 8–Saturday, 10:00am–Noon (2nd Saturday); at Mich.com, 21042 Laurelwood, Farmington. Information: Lorn/JoAnn Olsen 248/478-4300 or Denny MeLampy 248-477-0190.

#### [\(Continued from Page 18\)](#page-17-1)

<span id="page-20-0"></span>your request if they stop forwarding jokes, requests and other such to you and their other friends. Better yet, send them a copy of this article. They deserve it.

*Bob Schneider is the editor of the PC Keyboard, the newsletter of the Spring Hill Teaching Computer Club, Hernando County, Florida. He can be reached at <[www.sthcc.net>](http://www.sthcc.net) or at [<Drbob1012@hotmail.com>](mailto:Drbob1012@hotmail.com).*

*There is no restriction against any non-profit group using this article as long as it is kept in context with proper credit given the author. The Editorial Committee of the Association of Personal Computer User Groups (APCUG), an international organization of which this group is a member, brings this article to you.*

#### **DID YOU KNOW?**

Bette Gay, one of SEMCO's members, is a coach at the Senior Net Computer Leaning Center at the Troy Community Center. Qualified senior instructors teach students 50 and older to use a computer in a friendly, low-pressure environment. A computer is provided for each student and a textbook is included in the fee. Students may take a class over for free if needed.

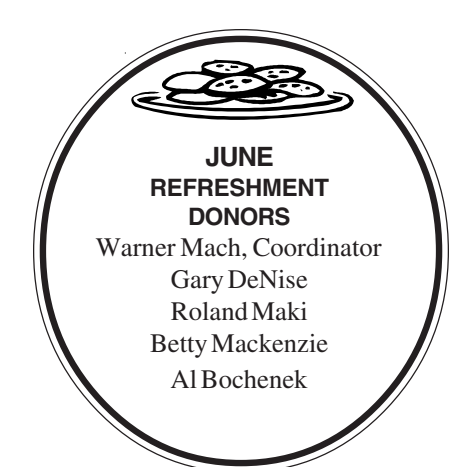

#### **COMPUTER RESOURCE PEOPLE**

<span id="page-20-1"></span>This is a list of members willing to be resources for other members to call when they have hardware or software questions.

Are you willing to help members learn?

Which software programs are you familiar enough with?

It is not necessary to be an expert, but just have some familiarity with the program and be willing to help someone starting to learn it. Please give this some thought and volunteer at the next group meeting.

**Almost Anything:** Vander-Schrier **MS Office for Windows:** Callow **AutoCAD:** Comptois **MS Word:** Clyne **Genealogy:** Cook **Networking:** Callow **IBM PC Hardware Issues: Clyne, Yuhasz <b>Novell Netware: Yuhasz Operating Systems:** Callow, Clyne, Yuhasz **Quicken:** Clyne<br>**MAC Hardware and OS Issues:** Yuhasz Geocaching: Cook **MAC Hardware and OS Issues: Yuhasz Security:** Bader

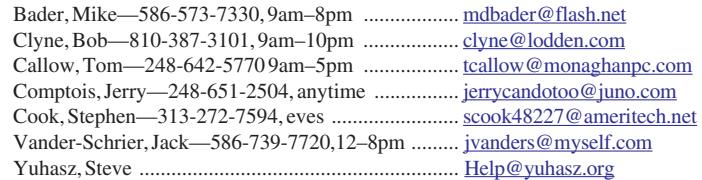

<span id="page-21-0"></span>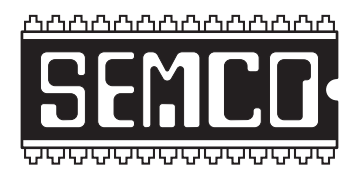

**SOUTHEASTERN MICHIGAN COMPUTER ORGANIZATION, INC.**

# **SEMCO CALENDAR — July/August ArvinMeritor Building 2135 West Maple Road Troy, Michigan**

#### **July 9–SUNDAY (Meet 2nd Sunday)**

**SEMCO Board** Meeting at 12:00 noon. For Officers and SIG Chairpersons. **Members of other Computer Clubs are invited to SEMCO meetings.**

**SEMCO General** Meeting at 1:30 pm**.**

### **Special Interest Groups (SIGs)**

**SIG-IBM** 1:45 pm**. Program: Satellite Internet.** SIG-IBM Co-Chairman Tom Callow has arranged to have former SEMCO member John F. Davis demonstrate how to use satellites to access the Internet. Mr. Davis can access the Internet from his motor home from any place if you have a clear view of the sky and a lack of radar detectors.

**SOCIAL PERIOD** 3:15 pm. Refreshments! (Reminder: We must continue to maintain a neat environment.)

**NOVICE-IBM GROUP** 3:45 pm**. Program: Help From An Expert With Discussion Directed By The Audience.**

**SIG-IBM Intermediate** 3:45 pm**. Computer Care Checklist:** SIG-IBM Intermediate Chairman, Carl Massie Jr., will demonstrate how to create a fundamental checklist for maintaining your computer. His checklist will include options, tips, and recommended utilities and will also be demonstrated.

**SIG-ADVANCED** , **August 7, 2006–MONDAY, 6:45 pm,** (First Monday), Oak Park Public Library, 14200 Oak Park Blvd.,Oak Park, MI. Phone: (248) 691-7480. Directions: Oak Park Blvd. is 9 1/2 mile Road; library is west of Coolidge. Info: Franz Breidenich 248-398-3359. **TOPIC: Wide-Ranging Discussion of Computers & Computing.**

#### **August 13–SEMCO SUNDAY**

# **<http://www.semco.org>**

# **PUBLIC INVITED**

**(Please copy this and the next page to post on your bulletin board)**

<span id="page-22-0"></span>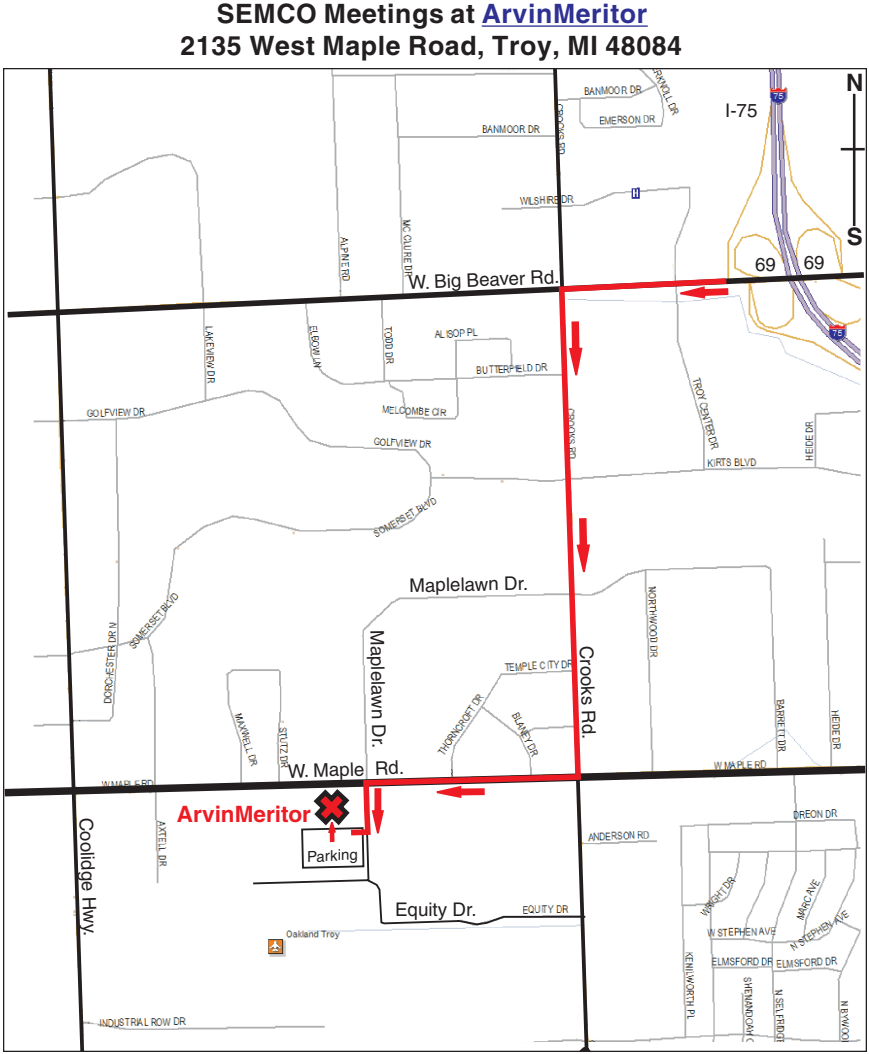

#### **DIRECTIONS**

From I-75, take Exit 69 to westbound Big Beaver Rd. (16 Mile.) Turn left (South) on Crooks Rd. Turn right (West) on Maple Rd. (15 Mile Rd.) Turn left (South) on Maplelawn Dr. Turn right into the parking lot at the rear of the ArvinMeritor building. The building is shaped like an  $\tilde{X}$ . Enter the building thru the South entrance at the center of the rear of the building. Follow the SEMCO signs.

SEMCO thanks the [ArvinMeritor](http://www.arvinmeritor.com)  Corporation for their hospitality in providing their facility for our meetings.

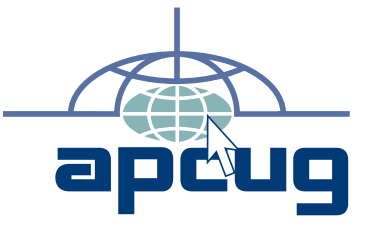

Computer Organization, Inc.<br>P.O. Box 707<br>Bloomfield Hills, MI 48303-0707 **Bloomfield Hills, MI 48303-0707 Computer Organization, Inc.** SouthEastern Michigan **SouthEastern Michigan P.O. Box 707**

SEMCO (future meetings) **SEMCO (future meetings) August 13 July 9**

# FIRST CLASS MAIL **FIRST CLASS MAIL Dated Material Dated Material**

SEMCO: A Community Organization **SEMCO: A Community Organization** Helping People for the 21st Century **Helping People for the 21st Century**